# CSCI-1200 Data Structures — Fall 2011 Homework 3 — Resizable Tables

In this assignment you will build a custom data structure named Table. Building this data structure will give you practice with pointers, dynamic array allocation and deallocation, and writing templated classes. The implementation of this data structure will involve writing one new class. You are not allowed to use any of the STL container classes in your implementation or use any additional classes or structs. Please read the entire handout before beginning your implementation.

#### The Data Structure

The resizable Table class is a simple two-dimensional collection of data values of template type T. Like ordinary  $C/C++$  arrays, you can get and set individual entries in the 2D grid of data. But additionally, like the STL vector class, you can dynamically grow or shrink the number of values stored in the table using the push back row, push back column, pop back row, and pop back column functions. Below is a diagram of the data structure you will implement. In this example T is type char.

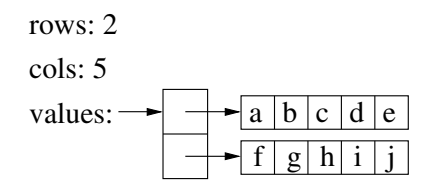

The Table class has 3 member variables: rows and cols, unsigned integers representing the current size of the Table, and values, an array that stores pointers to each row of the table. Each row of the table is an array with exactly as many entries as there are columns in the Table. In the above example, a call to get(1,2) returns 'h'. The set function takes in 3 arguments: the row and column indices and the new value for that entry in the table. Attempting to get or set a value outside the bounds of the table is an error. Your program should check for bad indices, print a warning message to std::cerr and call exit(1). The user of the Table class can access the table's current size by calling numRows and numColumns.

#### Modifying the Data Structure

The overall dimensions of the Table data structure can be modified with functions similar in syntax to the STL vector push back and pop back functions. The rows and cols variables are updated as needed, all affected arrays are reallocated to be exactly as big as needed, the data is copied into the new arrays, and all old replaced arrays are deleted. The push back row and push back column functions take in a single argument, an STL vector, that contains the data values for the new row or column in the table. For example, if new row is a vector of 5 chars: A, B, C, D, and E, then a call to push back row(new row) will result in the new data structure diagram below left. Note that the top level array of pointers is reallocated, copied, & deleted, but the existing row data arrays can be reused.

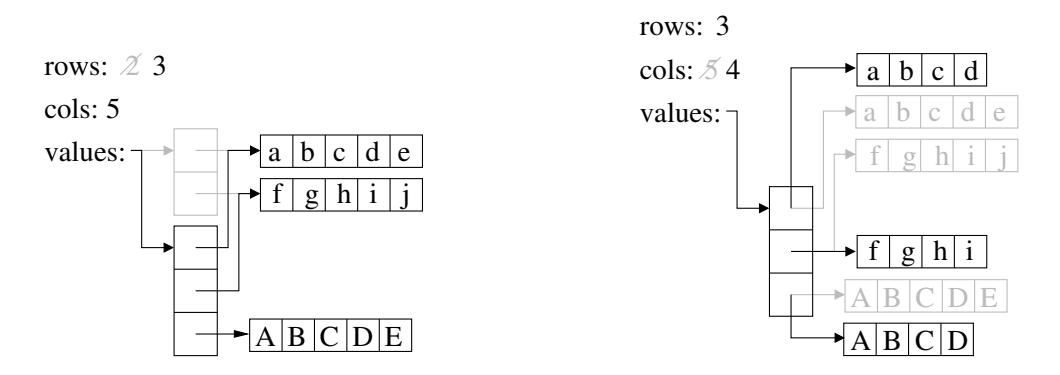

If the user next calls pop back column() on this example each row is shortened by one entry by allocating new smaller arrays, copying data, and cleaning up the unused memory. This is shown in the figure above right. The push back column and pop back row member functions work similarly. It is an error to attempt to push back a row or column using a vector of data that is the wrong size (too long or too short). It is also an error to attempt to pop back a row if rows==0 or to pop back a column if cols==0. Your program should check for these cases and print a message to  $\text{std::cern}$  and call  $\text{exit}(1)$ .

### Testing

We provide a main function that will exercise your data structure; however, the tests are not thorough. It is your responsibility to add test cases where the template class type T is something other than char, and also add test cases to ensure that your copy constructor, assignment operator, and destructor are working correctly.

You must also implement a simple **print** function to help as you debug your class. Include examples of the use of this function in your new test cases. Your function should work for tables of char, int, and reasonably short strings. The print function does not need to work for more complex types.

### Performance Analysis

The data structure for this assignment (intentionally) involves lots of allocation & deallocation. Certainly it is possible to design more practical and efficient alternate data structures that implement the same functionality. For this assignment, please implement the data structure *exactly* as described.

In your README.txt file include the order notation for each of the Table member functions described above: get, set, numRows, numColumns, push back row, push back column, pop back row, pop back column, and print. You should assume that calling new [] or delete [] on an array will take time proportional to the number of elements in the array. In your answers use  $n =$  the number of rows and  $m =$  the number of columns.

### Looking for Memory Leaks

To help verify that your data structure does not contain any memory leaks and that your destructor is correctly deleting everything, we include a batch test function that repeatedly allocates a Table, performs many operations, and then deallocates the data structure. To run the batch test case, specify 2 command line arguments, a file name (small.txt, medium.txt, or large.txt) and the number of times to process that file. If you don't have any bugs or memory leaks, this code can be repeated indefinitely with no problems.

On Unix/Linux/OSX, open another shell and run the top command. While your program is running, watch the value of "RES" or "RPRVT" (resident memory) for your program. If your program is leaking memory, that number will continuously increase and your program will eventually crash. Alternately, on Windows, open the Task Manager (Ctrl-Shift-Esc). Select "View"  $\rightarrow$  "Select Columns" and check the box next to "Memory Usage". View the "Processes" tab. Now when your program is running, watch the value of "Mem Usage" for your program (it may help to sort the programs alphabetically by clicking on the "Image Name" column). If your program is leaking memory, that number will continuously increase.

## Memory Debuggers

We also recommend using a memory debugging tool to find errors. "Valgrind" is available for Unix/Linux/OSX. For this assignment, the homework submission server is configured to run your code with Valgrind to search for memory problems and the TAs will use Valgrind while grading your homework. (Your program must be memory error free to receive full credit).

On Unix/Linux/OSX, after installing Valgrind <http://valgrind.org/>:

- 1. Your program should be compiled with debug information enabled by specifying the  $-g$  flag: g++ -g main.cpp foo.cpp -o foo.out
- 2. Then run the program by adding Valgrind to the beginning of your command line: valgrind --leak-check=full --show-reachable=yes foo.out arg1 arg2

Those of you using Windows can use "Dr. Memory", which detects the same classes of errors as Valgrind.

- 1. Obtain Dr. Memory. To easily place it on the system path, use the installer (the .exe file). <http://drmemory.googlecode.com/files/DrMemory-Windows-1.4.3-4.exe> You can instead obtain the .zip file for a local install if you wish: <http://code.google.com/p/drmemory/downloads/list>
- 2. Run the installer. Select "Add to system path for current user".
- 3. Build your application as 32-bit with Visual Studio (32-bit is the default). Be sure to include debug information. You can verify that you are including debug information by looking at the properties of your build target (this example is for Visual Studio 2008):

Press Alt-F7 to bring up the configuration properties. Under "Configuration Properties  $|C/C_{++}|$ General", the "Debug Information Format" entry should say "Program Database (/Zi)".

- 4. Open a cmd shell. Hit the Windows key and type cmd and press enter. This is the black command-line window. *Note: this is not the Cygwin shell.*
- 5. Change to the directory containing your application executable. E.g., cd \projects\datastructures\hw3\Debug
- 6. Run this command, replacing "foo.exe arg1 arg2" with your executable name and any command line arguments:

drmemory -brief -batch -- foo.exe arg1 arg2

- 7. Dr. Memory will report errors to the screen as it runs. It will print a summary at the end of what it found.
- 8. For questions, bug reports, and discussion, use the Dr. Memory Users group: <http://groups.google.com/group/drmemory-users>

#### Extra Credit

For extra credit, implement versions of the push back functions that accept a Table as the argument, allowing multiple rows (or columns) to be added. Also, for extra credit, you may rewrite your Table implementation to use pointers and pointer arithmetic for access to the internal data arrays instead of the subscripting operator, [].

#### Submission

Do all of your work in a new folder named hw3 inside of your Data Structures homeworks directory. Use good coding style when you design and implement your program. Be sure to make up new test cases and don't forget to comment your code! Please use the provided template README.txt file for any notes you want the grader to read. You must do this assignment on your own, as described in the "Academic Integrity for Homework" handout. If you did discuss the problem or error messages, etc. with anyone, please list their names in your README.txt file. When you are finished please zip up your folder exactly as instructed for the previous assignments and submit it through the course webpage.